# Package 'geophys'

January 21, 2018

Type Package Title Geophysics, Continuum Mechanics, Gravity Modeling Version 1.4-1 Date 2018-01-18 Depends  $R (= 2.15)$ Imports RPMG, RSEIS, RFOC, GEOmap, cluster Suggests stats Author Jonathan M. Lees [aut, cre], Jake Anderson [ctb], Francois Beauducel [ctb], Dmitry Nicolsky [ctb] Maintainer Jonathan M. Lees <jonathan.lees@unc.edu> Description Codes for analyzing various problems of geophysics, continuum mechanics and gravity models. License GPL  $(>= 2)$ Copyright see inst/COPYRIGHTS NeedsCompilation no

Repository CRAN

Date/Publication 2018-01-21 19:39:01 UTC

# R topics documented:

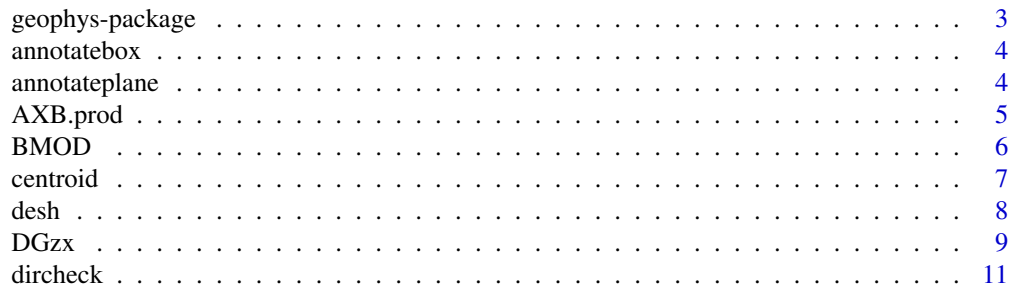

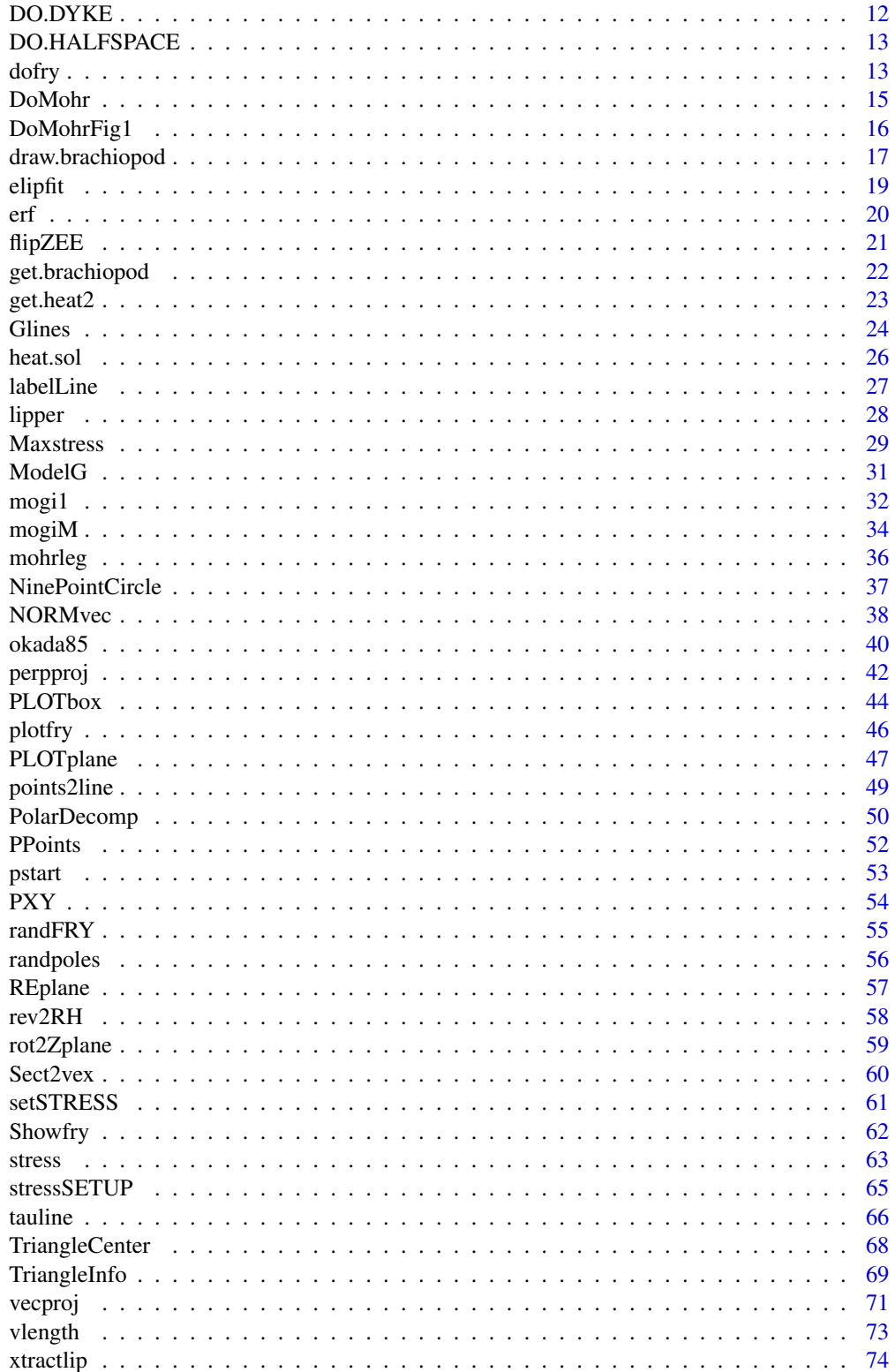

#### <span id="page-2-0"></span>**Index** [76](#page-75-0)

geophys-package *Geophysics*

# Description

Geophysics, Continuum Mechanics, Mogi Models, Mohr's Circles, Okada Model

# Details

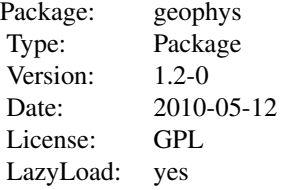

# Author(s)

Jonathan M. Lees

Maintainer: Jonathan M. Lees <jonathan.lees@unc.edu>

# References

Mogi

# See Also

RSEIS, RFOC, GEOmap, zoeppritz

# Examples

## Not run:

stress()

## End(Not run)

<span id="page-3-0"></span>annotatebox *Annotate Box*

# Description

Show a box with corner points annotated

# Usage

```
annotatebox(Rbox = matrix(ncol = 4, nrow = 8), add = TRUE)
```
# Arguments

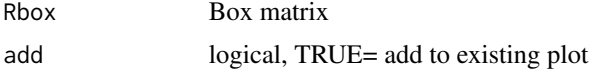

#### Value

Graphical Side effects

# Author(s)

Jonathan M. Lees<jonathan.lees@unc.edu>

#### See Also

stress, stressSETUP, annotateplane

# Examples

annotatebox()

annotateplane *Annotate Plane*

# Description

Show a box and plane with the three points annotated

#### Usage

```
annotateplane(Rp = matrix(ncol = 4, nrow = 3), add = TRUE)
```
# <span id="page-4-0"></span>AXB.prod 5

# Arguments

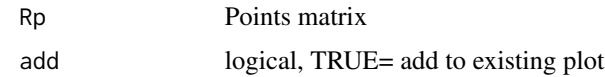

# Value

Graphical Side effects

# Author(s)

Jonathan M. Lees<jonathan.lees@unc.edu>

# See Also

stress, stressSETUP, annotatebox

# Examples

annotateplane()

AXB.prod *Vector Cross Product*

# Description

Vector Cross Product

# Usage

AXB.prod(A, B)

# Arguments

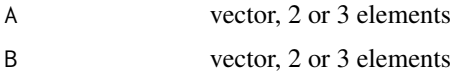

# Details

Can be 2D or 3D vectors. If lists are input they are converted to vectors.

# Value

vector

#### <span id="page-5-0"></span>Author(s)

Jonathan M. Lees<jonathan.lees@unc.edu>

# Examples

AXB.prod(c(1,0,0), c(0,1,0)) ### =  $c(0, 0, 1)$  $AXB.prod(c(0,1,0), c(1,0,0))$  ### =  $c(0, 0, -1)$ 

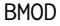

# Plot block model for gravity

# Description

Plot block model with several polygonal structures for gravity modeling.

#### Usage

BMOD(bill, nstn = 100, PLOT = TRUE, obs=NULL)

# Arguments

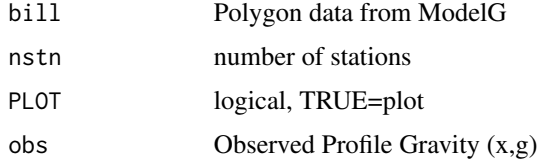

#### Details

Used internally in interactive modeling.

#### Value

graphical Side effects.

# Author(s)

Jonathan M. Lees<jonathan.lees@unc.edu>

# See Also

ModelG

<span id="page-6-0"></span>centroid *centroid*

# Description

calculate the centroid of a polygon

#### Usage

centroid(p)

# Arguments

p list: x,y

# Details

same code as centroid.polygon

# Value

vector x, y

# Author(s)

Jonathan M. Lees<jonathan.lees@unc.edu>

```
L=list()
L$x=c( 0.2188,-0.6668,-1.0992,-0.5105, 0.5106)
L$y=c( 0.76822, 0.75292,-0.01741,-0.74692,-0.48165)
centroid(L)
```
<span id="page-7-0"></span>

Display Mesh

# Usage

```
desh(M, add = TRUE, PTS = TRUE, colmesh = grey(0.8), colpts = grey(0.5),
...)
```
# Arguments

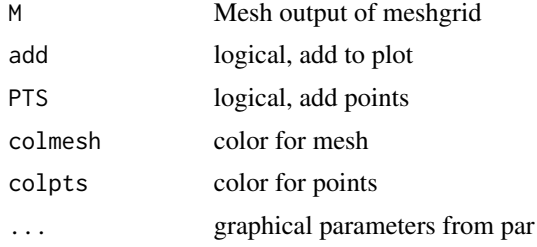

#### Details

Used for showing strain mesh plots.

#### Value

graphical side effects

# Author(s)

Jonathan M. Lees<jonathan.lees@unc.edu>

#### See Also

meshgrid

```
### warping of the ground from a Mogi source
P=1e5
a = 0.01f = .1nu=0.25
        E = 10e13mu = E/(2*(1+nu));
```

```
EX = seq(from=-3, by=-4, to=-3)mm = RPMG::meshgrid(EX, EX)
 rho = sqrt(mm$x^2 + mm$y^2)
cen = list(x=mean(EX), y=mean(EX))
are = sqrt( (mm$x-cen$x)^2 + (mm$y-cen$y)^2 )o1 = \text{mogi1}(a, P, rho, mu, f)shiftx = o1$ur*(mm$x-cen$x)/are
shifty = o1$ur*(mm$y-cen$y)/are
newmesh = list(x=mm$x+shiftx , y=mm$y+shifty)
desh(mm, add=FALSE, PTS=FALSE, colmesh=grey(.8) )
desh(newmesh, add=TRUE, PTS=FALSE, colmesh=rgb(.6,.8, .6) )
```
DGzx *Gravity anomaly in 2.5D*

#### Description

Gravity anomaly in 2.5-Dimensions from an arbitrary polynomial at many stations.

#### Usage

DGzx(xs, zs, xv, zv, den)

#### Arguments

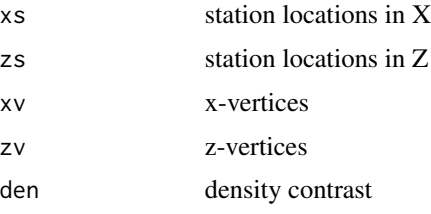

# Details

calculate the 2.5D solution to gravity. Orientation of the vertices should be right handed.

#### Value

vector of Delta-Gz and Delta-Gx at each station

#### Author(s)

Jonathan M. Lees<jonathan.lees@unc.edu>

#### References

Won and Bevis (1987) Computing the gravitational and magnetic anomalies due to a polygon: Algorithms and Fortran subroutines <doi:https://doi.org/10.1190/1.1442298>

```
nstn = 10
xstart = -10000
xend = 10000
xcen = <math>0</math>zcen = 5000
RAD = 2000xs = seq(from=xstart, by=(xend-xstart)/nstn , length=nstn)
zs = rep(0, length=length(xs))den = 0.2Np = 6theta = seq(from=0, to=2*pi, length=Np)
KZ = list(x=NA, y=NA)KZ$x = xcen+RAD*cos(theta)
KZ$y = zcen+RAD*sin(theta)
```

```
Ngrav = DGzx(xs, zs, KZ$x, KZ$y, den)
```
<span id="page-10-0"></span>

Check direction of polygon for Right Handed orietnation

#### Usage

```
dircheck(pol)
```
# Arguments

pol list of x,y

#### Details

Gets cross product of consecutive points in polygon and returns the sign of each. If most are positive, should try to reverse.

#### Value

vector of signs

#### Note

Co-linear values should return zero.

#### Author(s)

Jonathan M. Lees<jonathan.lees@unc.edu>

#### See Also

rev2RH, flipZEE

```
L=list()
L$x=c( 0.2188,-0.6668,-1.0992,-0.5105, 0.5106)
L$y=c( 0.76822, 0.75292,-0.01741,-0.74692,-0.48165)
dircheck(L)
K = rev2RH(L)
```

```
### after reversing,
dircheck(K)
```
# <span id="page-11-0"></span>DO.DYKE *Heat for Dyke Intrusion*

# Description

Solve heat equation for dyke intrusion.

# Usage

DO.DYKE(a = a,  $x = x$ ,  $t = t$ ,  $k = k$ ,  $T\emptyset = T\emptyset$ ,  $NDIM = TRUE$ )

# Arguments

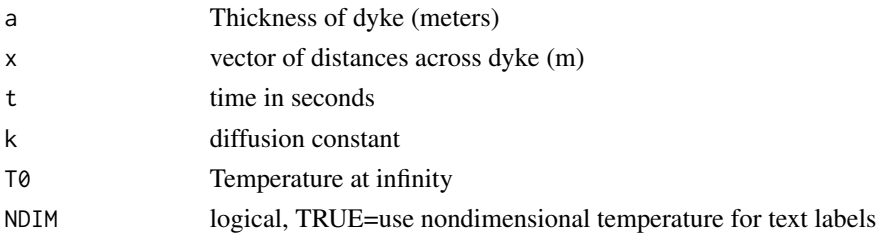

# Value

graphical side effects

# Author(s)

Jonathan M. Lees<jonathan.lees@unc.edu>

#### See Also

get.heat2, DO.HALFSPACE

# Examples

 $a = 10;$ k=10^6

DO.DYKE(NDIM=TRUE)

#### dimensional variable plot DO.DYKE(NDIM=FALSE)

<span id="page-12-0"></span>

Heat Equation in Halfspace

#### Usage

DO.HALFSPACE()

# Details

Several solution for different times are displayed in succession.

#### Value

Graphical Side effects

#### Author(s)

Jonathan M. Lees<jonathan.lees@unc.edu>

# See Also

DO.DYKE

# Examples

DO.HALFSPACE()

dofry *Fry Estimation*

# Description

Calculate the Fry diagram for estimating shear on random point patterns

#### Usage

 $dofry(x, y, PLOT = FALSE)$ 

#### Arguments

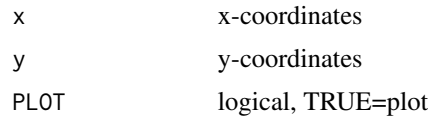

#### Details

The number of points returned can be large and plotting can take a long time, so when plotting can restrict the points by using plotfry.

#### Value

List:

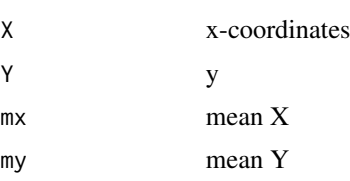

#### Author(s)

Jonathan M. Lees<jonathan.lees@unc.edu>

# References

Fry, N., (1979) <http://dx.doi.org/10.1016/0040-1951(79)90135-5> Random point distributions and strain measurement in rocks Tectonophysics, 60:89-105.

#### See Also

Showfry, plotfry, xtractlip

```
RDAT = randFRY(400, LIM=c(0,0, 200, 200) , rlen=5 )
length(RDAT$x)
plot(RDAT$x, RDAT$y, asp=1, pch=".", cex=2)
flag = sqrt( (RDAT$x-mean(RDAT$x))^2 + (RDAT$y-mean(RDAT$y))^2)<75
DAT = list(x=RDAT$x[flag], y=RDAT$y[flag])
 x = DAT$xy = DAT$y
plot(x,y, asp=1, pch=21, col='red', bg='gold', ann=FALSE, axes=FALSE)
FF = dofry(DAT$x, DAT$y )
AF = plotfry(FF, dis=30)
Z = xtractlip(AF)
```
#### <span id="page-14-0"></span>DoMohr 15

lines(cluster::predict.ellipsoid(Z\$hull), col='red')

DoMohr *Mohr's Circle*

# Description

Mohr's Circle

# Usage

DoMohr(Stensor=diag(c(3,2,1)), axis=NULL)

# Arguments

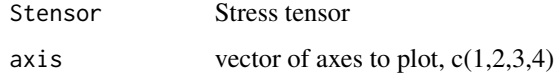

# Details

Stress tensor is a 2 by 2 or 3 by 3 symmetric matrix

# Value

Graphical Side effects

# Author(s)

Jonathan M. Lees<jonathan.lees@unc.edu>

# References

W.D. Means, Stress and Strain: Basic Concepts of Continuum Mechanics for Geologists, Springer; 1976. 4th ed., 339 p. (ISBN-10:0387075569).

# See Also

DoMohrFig1, stress

#### Examples

```
Stensor = matrix(c(2,.3,.3, 1), ncol=2)Stensor = matrix(c(50, 40, 40, 10), ncol=2)
DoMohr(Stensor)
Stensor = matrix(c(
-50, 40, 20,
40, 10, 10,
20, 10, 5), ncol=3)
DoMohr(Stensor)
```
# DoMohrFig1 *Annotated Stress Tensor*

# Description

Annotated plot of a 2D stress tensor

#### Usage

```
DoMohrFig1(Stensor=matrix(c(5,1, 1, 3), ncol=2), rot1=NULL)
```
# Arguments

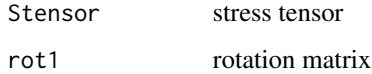

# Value

```
Graphical Side effects
```
# Author(s)

Jonathan M. Lees<jonathan.lees@unc.edu>

# See Also

DoMohr

<span id="page-15-0"></span>

# <span id="page-16-0"></span>draw.brachiopod 17

# Examples

```
Stensor =matrix(
      c(50, 40,
         40, 10), ncol=2)
DoMohrFig1(Stensor)
```
draw.brachiopod *Draw Brachiopod*

# Description

Draw Brachiopod at a particular location

#### Usage

```
draw.brachiopod(BK = matrix(), x = 0, y = 0, col = "black", fill = NULL, ...)
```
# Arguments

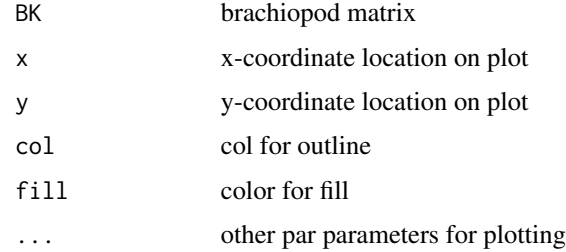

# Details

Used for strain illustrations

#### Value

side effects

# Author(s)

Jonathan M. Lees<jonathan.lees@unc.edu>

#### See Also

get.brachiopod

```
gb = get.brachiopod()
draw.brachiopod(gb)
BB = get.brachiopod()
phi0=0
phi = rep(phi0, 6)
shears = seq(from=0, to=1.5, length=6)
shearmats = list()for(i in 1:length(shears))
{
shr = shears[i]shear mats[[i]] = matrix(c(1, shr, 0, 1), ncol=2)}
phi0=0
phi = rep(phi0, 6)phi=runif(6, 0, 90)
shears = rep(0, 6)for(i in 1:length(phi))
       {
         shr = shears[i]shearmats[[i]] = matrix(c(1, shr, 0, 1), ncol=2)}
x = rep(c(25, 75), times=3)y = as.vector( t(matrix (rep(c( 75, 50, 25 ) , times=2) , rool=2)) )\text{siz} = \text{rep}(30, 6)plot(c(0, 100), c(0, 100), asp=1, type='n', ann=FALSE, axes=FALSE)
for(i in 1:length(x))
 {
   cosp=cos(phi[i]*pi/180)
    sinp=sin(phi[i]*pi/180)
####### make a rotation matrix
#### rmat=matrix(c(cosp,-sinp, x, sinp, cosp, y), ncol=2)
 ####
```

```
rmat1=matrix(c(cosp,-sinp, sinp, cosp), ncol=2)
```
#### <span id="page-18-0"></span>elipfit the state of the state of the state of the state of the state of the state of the state of the state of the state of the state of the state of the state of the state of the state of the state of the state of the st

```
total = rmat1
rmat= rbind( total, c(x[i],y[i]) )
n = length(BBE, 1])RACK1 = \text{cbind}(\text{siz}[i]*BB[, 1:2], \text{rep}(1,n))draw.brachiopod(RACK1)
```
}

# elipfit *Least Squares Ellipse*

# Description

Fit best Ellipse to a set of points using least squares.

#### Usage

elipfit(ex, ey, PLOT = FALSE, add = TRUE,  $\ldots$ )

#### Arguments

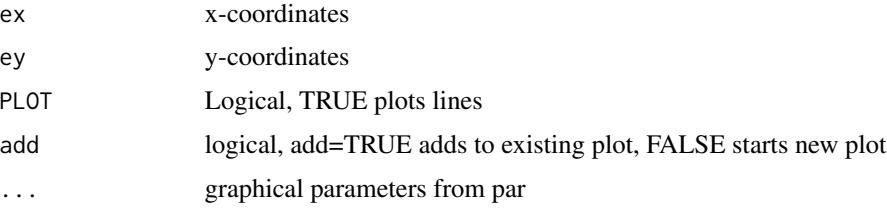

# Details

Program removes mean values from x-y points prior to fitting

# Value

Vector of semi major axes and angle (radians)

#### Author(s)

Jonathan M. Lees<jonathan.lees@unc.edu>

# See Also

ellipsoidhull, xtractlip

#### Examples

```
EL=list()
EL$x=c(-9.478057124959,-8.887247178079,-7.679217676939,-5.843342603491,
-4.827065854640,-4.524213862912,-3.640069016562,-3.181663570301,
-2.830460290732,-2.276944364728,-0.258719497667, 5.987620544313,
5.262029128773, 4.233925281717, 3.463189680754, 3.295838697506,
1.127493106453, 0.611037858455, 0.308185866727,-1.034364425884,
-1.385567705454,-1.939083631457,-3.957308498518)
EL$y=c(-7.379108143633,-8.077163749968,-8.353322965687,-8.375311165710,
-8.133874868636,-8.988274156710,-7.715168397536,-7.629855105316,
-7.978224323725,-7.658390735870,-5.981004273181, 0.550983019511,
0.717119185592, 1.901196979324, 1.691334007646, 2.938457310537,
1.506850181485, 1.471885910595, 2.326285198669, 0.967866147275,
1.316235365684, 0.996401777829,-0.680984684860)
```
plot(EL, asp=1)

```
LL = elipfit(EL$x,EL$y, PLOT=TRUE, add=TRUE, col='purple')
```
#### erf *Error Function*

#### Description

Error Function

#### Usage

```
erf(x)
philpotts.erf(x)
erfc(x)
erfinv(x)
```
#### Arguments

x

# Details

Uses pnorm to calculate the error function. erfinv returns the inverse of the erf function.

<span id="page-19-0"></span>

#### <span id="page-20-0"></span> $f$ lipZEE 21

# Value

error function

# Author(s)

Jonathan M. Lees<jonathan.lees@unc.edu>

#### See Also

philpotts.erf

# Examples

```
j = seq(from=0, to=5.5, by=0.01)y = erf(j)phil = philpotts.erf(j)
plot(j,y)
points( j, phil, pch=3, col='red' )
#### plot the difference
plot(j, y-phil)
lines(j, y-phil)
##### inverse of erf function:
j = seq(from=0, to=5.5, by=0.1)y = erf(j)for(i in 1:length(j))
  {
    z = erfinv(y[i])print(paste(i, y[i], j[i], z, sep=" "))
  }
```
flipZEE *Flip Z direction*

# Description

Flip the zee direction so negative is down.

#### <span id="page-21-0"></span>Usage

flipZEE(pol)

# Arguments

pol list of x,y

# Details

Reverse the sign of the y-direction to achieve negative down Z values.

#### Value

same as input with -y

# Note

Uses the y component as if it were Z.

# Author(s)

Jonathan M. Lees<jonathan.lees@unc.edu>

#### See Also

rev2RH, dircheck

#### Examples

```
L=list()
L$x=c( 0.2188,-0.6668,-1.0992,-0.5105, 0.5106)
L$y=c( 0.76822, 0.75292,-0.01741,-0.74692,-0.48165)
flipZEE(L)
```
get.brachiopod *Brachiopod icon*

# Description

set Brachiopod icon

#### Usage

get.brachiopod()

#### <span id="page-22-0"></span>get.heat2 23

# Details

Program returns the outline of a brachiopod for strain analysis.

#### Value

2D Matrix of coordinates.

# Note

Used in conjunction with draw.brachiopod

#### Author(s)

Jonathan M. Lees<jonathan.lees@unc.edu>

# See Also

draw.brachiopod

# Examples

gb = get.brachiopod()

draw.brachiopod(gb)

#### get.heat2 *Heat Equation Solution*

# Description

Solution of the diffusion equyation when contact is made instananeously with an infinite half space. Used for sudden exposure of magma at the surface, as in an oceanic ridge.

# Usage

get.heat2(x, T0, k, t)

### Arguments

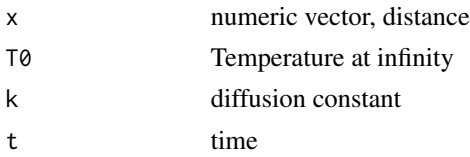

#### <span id="page-23-0"></span>Details

get.heat2 is used when temperature at the boundary (atmosphere) remains constant for all time. get.heat is used when temperature in half space changes (warms up).

# Author(s)

Jonathan M. Lees<jonathan.lees@unc.edu>

#### Examples

```
k = 1*10^(-6)dt = 3600
dz = 20*10^(-2)T0=25
T1 = 1200
x = \text{seq}(\text{from=0}, \text{to=80}, \text{by=0.5})/100i = 1Tx = get.heat2(x, T1-T0, k, i*dt)plot(Tx, max(x)-x, type='n', xlim=c(700, 1200) , axes=FALSE, xlab="Temp", ylab="Depth, cm")
axis(3)
axis(2, at=pretty(x), labels=100*(max(x)-pretty(x)))
for(j in 1:5)
{
Tx = get.heat2(x, T1-T0, k, j*dt)Tx = Tx + TØlines(Tx, max(x)-x, lty=2, col=j)
}
```
#### Glines *Igneous Petrology Lines*

#### Description

Scanned lines from igneous petrology

#### Usage

data(Glines)

#### Glines 25

#### Format

The format is: List of 10 \$ :List of 2 ..\$ x: num [1:77] 55.2 56.1 57.2 58.5 59.5 ... ..\$ y: num [1:77] 1.62 1.67 1.82 2.15 2.35 ... \$ :List of 2 ..\$ x: num [1:6] 50.7 51.7 53.1 54.4 56.3 ... ..\$ y: num [1:6] 9.21 9.16 9.24 9.21 9.09 ... \$ :List of 2 ..\$ x: num [1:14] 41.7 41.9 42.8 44.9 48.4 ... ..\$ y: num [1:14] 3.35 3.55 4.22 5.82 8.49 ... \$ :List of 2 ...\$ x: num [1:13] 52.1 52.2 52.2 52.2 52.3 ... ...\$ y: num [1:13] 1.72 2.7 3.77 5.27 5.67 ... \$ :List of 2 ..\$ x: num [1:20] 45.5 46.8 47.8 48.8 49.7 ... ..\$ y: num [1:20] 5.74 5.69 5.69 5.69 5.64 ... \$ :List of 2 ..\$ x: num [1:2] 63.2 63.4 ..\$ y: num [1:2] 6.64 3.45 \$ :List of 2 ..\$ x: num [1:2] 55.2 55.2 ..\$ y: num [1:2] 5.34 1.75 \$ :List of 2 ..\$ x: num [1:2] 46.7 53.2 ..\$ y: num [1:2] 7.04 7.07 \$ :List of 2 ..\$ x: num [1:2] 49.7 55.1 ..\$ y: num [1:2] 14.7 11.2 \$ :List of 2 ..\$ x: num [1:5] 58.8 60 61.8 62.3 62.5 ..\$ y: num [1:5] 11.5 12.3 13.4 13.8 13.9

#### Details

Can click on here with a mixture to get a location on the plot.

#### Source

scanned figure

#### References

Principles of Igneous and Metamorphic Petrology, A. R. Philpotts, 1990, Prentice Hall (ISBN-13:978-0521880060)

```
data(Glines)
data(PPoints)
plot(Glines[[1]], type='n', xlab="SiO2", ylab="NA2O+K2O")
for(i in 1:length(Glines))
{
lines(Glines[[i]]$x, Glines[[i]]$y)
}
for(i in 1:length(PPoints$x))
{
text(PPoints$x[i],PPoints$y[i], label=PPoints$lab[i], srt=PPoints$rots[i])
}
```
<span id="page-25-0"></span>

Heat Equation Solution

# Usage

heat.sol(x, T0, k, t)

# Arguments

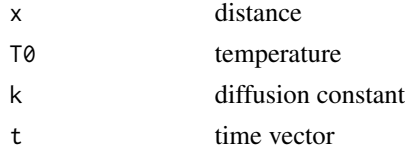

#### Details

INteractive code to see evolution

#### Value

Graphical Side Effects

# Author(s)

Jonathan M. Lees<jonathan.lees@unc.edu>

# See Also

get.heat, get.heat2,DO.HALFSPACE

#### Examples

```
## Not run:
k = 1e-6t = 1*365*24*60*60T0 = 1000
x = seq(0,20, length=1000)
T = \text{heat.sol}(x, T\emptyset, k, t)
```
## End(Not run)

<span id="page-26-0"></span>

Label a Line Segment

#### Usage

```
labelLine(PI, P2, above = TRUE, dimch = 0.2, lab = "text",acode = 3, alength = 0.06, aty = 1, acol = "black", by = 1,
 bcol = "black", \text{tcol} = "black", \text{font} = 1, \text{ cex} = 1)
```
# Arguments

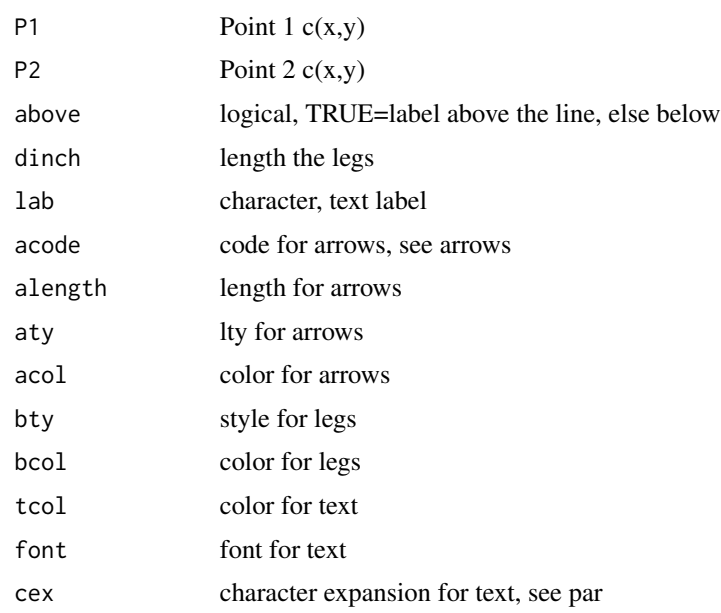

# Details

Two short lines are drawn perpendicular to the line between the points, the length of this line is dinch. The arrow is drawn between the legs, using the parameters provided.

#### Value

graphical side effects

#### Author(s)

Jonathan M. Lees<jonathan.lees@unc.edu>

<span id="page-27-0"></span>28 **lipper** and the control of the control of the control of the control of the control of the control of the control of the control of the control of the control of the control of the control of the control of the control

#### See Also

par, arrows, text

# Examples

```
V1 = c(runif(1), runif(1), runif(1), runif(1))P1 = c(V1[1], V1[3])
P2 = c(V1[2], V1[4])
plot(c(P1[1], P2[1]), c(P1[2], P2[2] ), asp=1, type='n' )
  arrows(P1[1], P1[2], P2[1], P2[2], length=.04, col='red')
  labelLine( P1, P2 , lab="ABOVE", dinch = .5,
          aty=2, acol='blue' )
  labelLine( P1, P2 , above=FALSE, lab="below",
        dinch = .5, aty=2, acol='green', tcol="magenta")
```
lipper *Ellipse calculator*

#### Description

Return parametric version of ellipse from equation of an ellipse.

#### Usage

lipper(a, b, c, d = 0, f = 0, g = -1)

#### Arguments

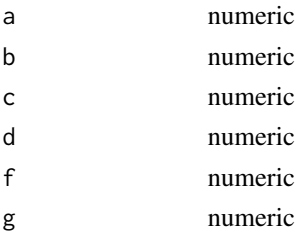

# Details

General quadratic equation is,  $ax^2 + 2bxy + cy^2 + 2dx + 2fy + g = 0$ 

#### <span id="page-28-0"></span>Maxstress 29

# Value

vector=c(ap, bp, phi)

#### Author(s)

Jonathan M. Lees<jonathan.lees@unc.edu>

# References

<http://mathworld.wolfram.com/Ellipse.html>

#### Examples

```
LIP = lipper(10, 3, 9)
theta = seq(from=0, to=2*pi, length=360)phi = LIP[3]px = LIP[1]*cos(theta)*cos(phi)- LIP[2]*sin(theta)*sin(phi)
        py = LIP[1]*cos(theta)*sin(phi) + LIP[2]*sin(theta)*cos(phi)
plot(px, py, type='p', asp=1)
```

```
lines(px, py)
```
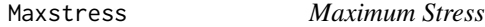

#### Description

Maximum Normal and Shear stress in a plane

#### Usage

Maxstress(NN, Stensor)

#### Arguments

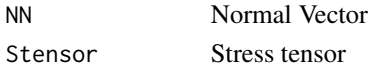

#### Details

Stress tensor can be entered as a vector of 3 or six values or as a 3 by 3 matrix. If three values are provided provided they are assumed to be the principal stresses. If six values are provided, they are c(x11, x12, x13, x22, x33). In either case eigen values and eigen vectors are calculated and used in the following analysis.

#### 30 Maxstress

#### Value

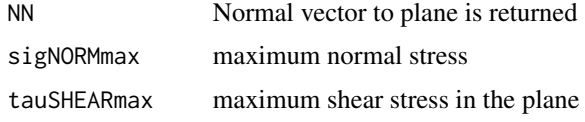

#### Author(s)

Jonathan M. Lees<jonathan.lees@unc.edu>

#### See Also

stress

```
S = stressSETUP( )
Nvec = NORMvec(S$PPs, S$xscale, S$Rview, S$aglyph , add = FALSE)
Stensor = matrix(c()15, 0, 0,
0, 8, 0,
0, 0, 5), ncol=3)
Mstress = Maxstress(Nvec, Stensor)
DoMohr(Stensor)
axis(1)
axis(2)
points(Mstress$sigNORMmax , Mstress$tauSHEARmax, pch=21, col='blue' , bg='gold' )
u=par('usr')
segments(0, Mstress$tauSHEARmax, Mstress$sigNORMmax ,
Mstress$tauSHEARmax, lty=2, col='green' )
text(mean(c(0, Mstress$tauSHEARmax)), Mstress$tauSHEARmax,
"MaxShear in Plane", pos=3)
segments(Mstress$sigNORMmax , u[3] , Mstress$sigNORMmax ,
Mstress$tauSHEARmax, lty=2, col='purple' )
text(Mstress$sigNORMmax, u[3], "MaxNormal stress", adj=c(0,-1))
```
<span id="page-30-0"></span>

Interactive 2.5D Gravity Modeling

#### Usage

ModelG(Data, labs = c("Done"), obs=NULL, ZCOLS=RPMG::pastel.colors(24, seed=2 ))

#### Arguments

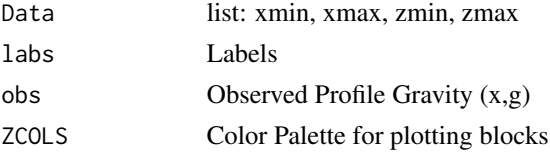

#### Details

Forward modeling using the code of Won and Bevis.

For input, at a minimum, one must provide the boundary of the model region, xmin, xmax, ymin, ymax (or depth). more comprehensive input, i.e. with a starting model, will provide a model in addition: xmin, xmax, zmin, zmax, mod, cens, n. The mod is a list of polygons, each with xy coordinates and a delta-rho value.

# Value

Model

# Note

You type in the polygons interactively and execute the gravity forward modeling.

#### Author(s)

Jonathan M. Lees<jonathan.lees@unc.edu>

#### References

Won and Bevis (1987) Computing the gravitational and magnetic anomalies due to a polygon: Algorithms and Fortran subroutines <doi:https://doi.org/10.1190/1.1442298>

# See Also

DGzx

#### 32 mogi1

# Examples

```
## Not run:
blum = list(xmin=0, xmax=26000, zmin=0, zmax=-1000)
gill = ModelG(blum)
```
## End(Not run)

# mogi1 *Mogi's model*

# Description

Mogi's model (point source in elastic half-space)

# Usage

mogi1(d = 1, f = 1, a = 0.1, P = 1e+05, mu = 4e+09, nu = 0.25)

#### Arguments

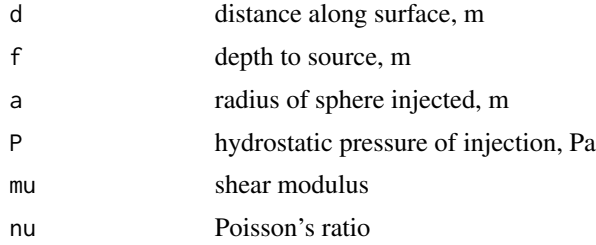

# Details

Units should be constistent, e.g.: R, F, A, Ur and Uz in m imply V in m3; E, mu and P in Pa; Dt in rad, Er, Et and nu dimensionless.

#### Value

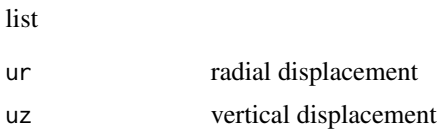

# Author(s)

Jonathan M. Lees<jonathan.lees@unc.edu>

<span id="page-31-0"></span>

#### $mogi1$  33

#### References

Mogi, K., Relations between the eruptions of various volcanoes and the deformations of the ground surfaces around them, Bull. Earthquake Res. Inst. Univ. Tokyo, 36, 99-134, 1958.

#### Examples

```
P=1e5
a = 0.1f = 1nu=0.25
   E = 10e9mu = E/(2*(1+nu));
#############
rho = seq(from=-3, to=3, by=0.1)o1 = \text{mogi1}(a, P, rho, mu, f)plot(rho, o1$uz)
```

```
plot(rho, o1$ud)
```
 $EX = seq(from=-3, by=-1, to= 3)$ mm = RPMG::meshgrid(EX, EX) rho = sqrt $(mm$x^2 + mm$y^2)$  $o1 = \text{mogi1}(a, P, rho, mu, f)$ ############# image(EX, EX, o1\$uz, asp=1)

contour( EX, EX, o1\$uz, add=TRUE) ############# image(EX, EX, o1\$ur, asp=1)

contour( EX, EX, o1\$ur, add=TRUE)

############# image(EX, EX, o1\$uz, asp=1) contour( EX, EX, o1\$ur, add=TRUE)

<span id="page-33-0"></span>Mogi model deformation returns the deformation from a point source presurized inflation in an elastic medium.

Mogi's model (point source in elastic half-space). computes radial and vertical displacements Ur and Uz, ground tilt Dt, radial and tangential strain Er and Et on surface, at a radial distance R from the top of the source due to a hydrostatic pressure inside a sphere of radius A at depth F, in a homogeneous, semi-infinite elastic body and approximation for  $A \times F$  (center of dilatation). Formula by Anderson [1936] and Mogi [1958].

#### Usage

mogiM(R = 1, F = 1, A = 0.1, P = 1e+05, E = 1e+10, nu = 0.25)

# Arguments

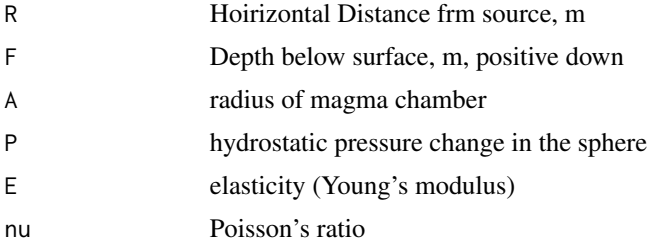

#### Details

Original paper by Mogi used poisson's ratio equale to 0.25, i.e. lame parameters lambda and nu were equal.

#### Value

list:

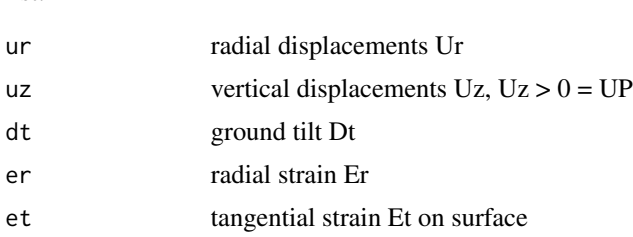

# Author(s)

Jonathan M. Lees<jonathan.lees@unc.edu>

#### $mogiM$  35

#### References

Anderson, E.M., Dynamics of the formation of cone-sheets, ring-dikes, and cauldron-subsidences, Proc. R. Soc. Edinburgh, 56, 128-157, 1936.

Mogi, K., Relations between the eruptions of various volcanoes and the deformations of the ground surfaces around them, Bull. Earthquake Res. Inst. Univ. Tokyo, 36, 99-134, 1958.

```
data(PXY)
delV = 2.3E13/(100^3) ##### (convert to meter<sup>3</sup> from cm<sup>3</sup>)
F = 2.8E5/100 ##### (convert to meter from cm )
EX = seq(from=0, by=100, to= 9000)Atest = mogiM(R=EX,F=F,A=delV)
 plot(PXY, pch=6, col='purple', xlim=c(0,9), ylim=c(0, 1) )
    ### model
   lines(EX/1000, Atest$uz/max(Atest$uz))
############ best fit optimization
library(stats)
    fr<-function(x)
      {
        Atest = mogiM(R=PXY$x*1000 ,F=x[1],A=x[2])
        rms = sum ( (PXY$y - Atest$uz/max(Atest$uz))^2 )
        return(rms)
      }
xin = c(2600, 2.0e+07)
FOUT = stats::optim(xin , fr)
  Btest = mogiM(R=EX,F=FOUT$par[1] ,A=FOUT$par[2])
   plot(PXY, pch=6, col='purple', xlim=c(0,9), ylim=c(0, 1) )
 lines(EX/1000, Btest$uz/max(Btest$uz))
```
<span id="page-35-0"></span>mohrleg *Legend for Mohr*

# Description

Legend for Mohr

# Usage

mohrleg(ES)

# Arguments

ES Eigen Value Decomposition, output of function eigen

# Details

Add notes to plots of Mohr's circles. Uses the eigenvalues of the decomposition.

#### Value

Graphical Side Effects

#### Author(s)

Jonathan M. Lees<jonathan.lees@unc.edu>

#### See Also

DoMohr

# Examples

Stensor = matrix(c(50, 40, 40, 10), ncol=2)

DoMohr(Stensor)
NinePointCircle *Nine Point Circle*

# Description

Nine Point cirlce of a triangle

#### Usage

```
NinePointCircle(P1, P2 = c(0, 1), P3 = c(1, 0), add = FALSE, SHOW = TRUE)
```
## Arguments

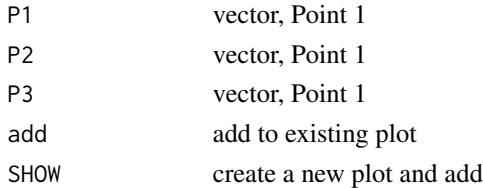

#### Details

circle passes through nine points that can be calculated for any triangle. Also known as Feuerbach's circle, Euler's circle, Terquem's circle, the six-point circle, the twelve-point circle, the n-point circle, the medioscribed circle, the mid circle, the circum-midcircle.

#### Value

list of essential points:

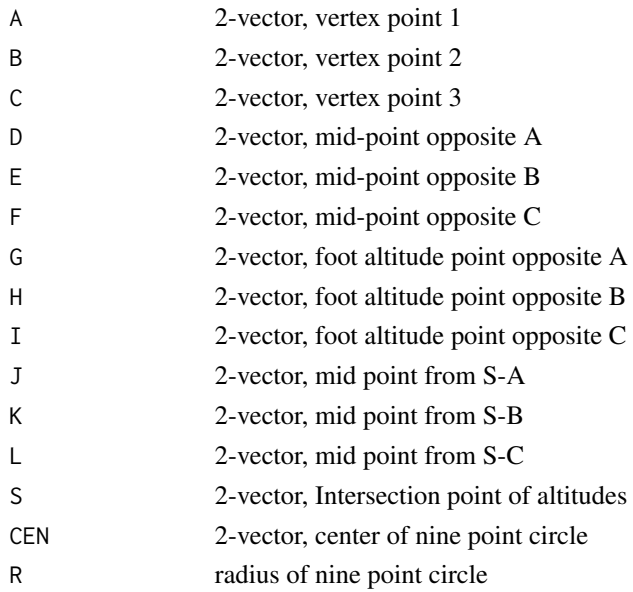

## Author(s)

Jonathan M. Lees<jonathan.lees@unc.edu>

#### References

<http://en.wikipedia.org/wiki/Nine-point\_circle>

# See Also

TriangleInfo, TriangleCenter

# Examples

```
P1 = 10*runif(2)P2 = 10*runif(2)P3 = 10*runif(2)TRI = NinePointCircle(P1, P2, P3, add=TRUE, SHOW=TRUE)
```
#### NORMvec *Plot Normal Vector*

## Description

Calculate and plot a normal vecotor to a plane

# Usage

NORMvec(PPs, xscale, Rview, aglyph = list(), add = TRUE)

# Arguments

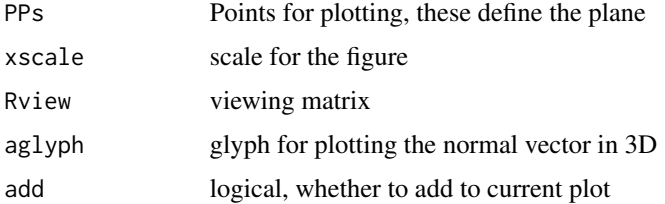

# Value

Graphical Side effects

#### NORMvec 39

# Note

Used internally

#### Author(s)

Jonathan M. Lees<jonathan.lees@unc.edu>

## See Also

pstart, PLOTbox, PLOTplane, stress

```
####### set colors
axcol = 'black'
boxcol = 'blue'
planecol = 'brown'
#### view angle
Rview = RFOC::ROTZ(-130)### set arbitrary scale
   xscale = 100### set glphy for plotting 3D vectors
headlen =xscale* .3/6
      len =xscale* .7/6
      basethick =xscale* 0.05/2
      headlip =xscale* .02/2
      aglyph = RFOC::Z3Darrow(len = len , basethick =basethick ,
            headlen =headlen , headlip=headlip )
#### set three points and combine them with rbind
    P1 = xscale * c(.2, 1, 1, 0)P2 = xscale * c(1, .1, 1, 0)P3 = xscale * c(1, 1, .4, 0)PPs = rbind(P1, P2, P3)
 ### convert points for view
Rp = PPs### create box and scale it
  BOX <-matrix(c(0,0,0,0,
           0, 1, 0,0,
           0, 1, 1,0,
           0, 0, 1,0,
           1,0,0,0,
           1, 1, 0,0,
           1, 1, 1,0,
           1, 0, 1,0), ncol=4, byrow=TRUE)
```

```
BOX = xscale*BOX
   ############## create axes and scale them
AX = matrix(c(0,0,0,0,
           1, 0, 0,0,
           0, 0, 0,0,
           0, 1, 0,0,
           0,0,0,0,
           0, 0, 1,0), ncol=4, byrow=TRUE)
   AX = 1.5*xscale*AX
############## rotate axes and box
   Rax = AXRbox = BOX############## start the figure
pstart(xscale=xscale)
###### plot the box
PLOTbox(Rax, Rbox, axcol= 'black', boxcol= 'blue')
############## plot the plane
PLOTplane(Rp)
####### plot the normal
NN = NORMvec(PPs, xscale, Rview,aglyph=aglyph, add=TRUE)
```
okada85 *Okada Fault Deformation Model*

#### Description

Calculate the deformation due to a fault based on Okada 1985 code.

#### Usage

 $okada85(e = 0, n = 0, depth = 0, strike = 20,$ dip = 20, L = 5, W = 3, rake = 20, slip = 1, U3 = 1, nu = 0.25)

# Arguments

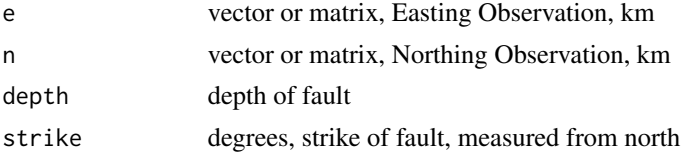

#### $okada85$  41

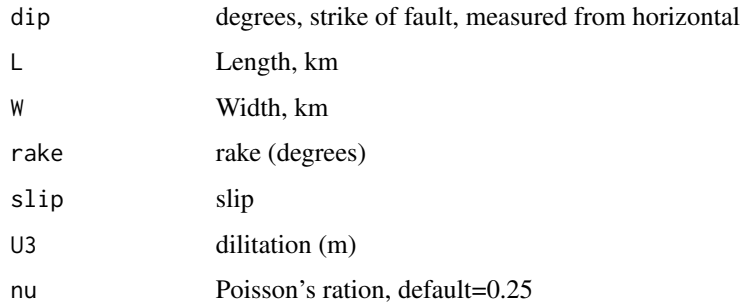

## Details

Computes displacements, tilts and strains at the surface of an elastic half-space, due to a dislocation defined by RAKE, SLIP, and OPEN on a rectangular fault defined by orientation STRIKE and DIP, and size LENGTH and WIDTH. The fault centroid is located (0,0,-DEPTH).

R-Code is a translation of original Matlab code by Francois Beauducel. UNC student Lan Ngo worked on the first version and J. M. Lees tested, verified and finalized the package.

#### Value

list:

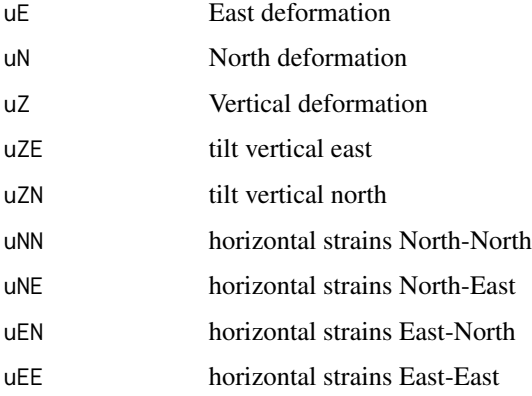

#### Note

Units should be in km.

Note that vertical strain components can be obtained with following equations:  $uNZ = -uZN$ ;  $uEZ$  $= -uZE$ ;  $uZZ = -(uEE + uNN)*NU/(1-NU);$ 

Be careful about the definition of strike: seems that here the strike may be measured positive north of east, not east of north as stated in the documentation above.

# Author(s)

Jonathan M. Lees<jonathan.lees@unc.edu>

#### References

Aki K., and P. G. Richards (1980) (ISBN-13: 978-1891389634) Quantitative seismology, Freemann & Co, New York.

Okada Y., Surface deformation due to shear and tensile faults in a half-space, Bull. Seismol. Soc. Am., 75:4, 1135-1154, 1985.

Acknowledgments: Francois Beauducel, Dmitry Nicolsky, University of Alaska

#### See Also

mogi1, mogiM

#### Examples

```
library(RPMG)
EX = seq(from=-10, to=10, length=50)WHY = seq(from=-10, to=10, length=50)M = RPMG::meshgrid(EX, WHY )
OKout = okada85(M$x, M$y,2,30,70,5,3,-45,1,1)
old.par <- par(no.readonly = TRUE)
par(mfrow=c(2, 2))
image(EX, WHY, OKout$uN, col=terrain.colors(100) ,
asp=1, main="uN" );contour(EX, WHY, OKout$uN, add=TRUE)
image(EX, WHY, OKout$uE, col=terrain.colors(100) ,
asp=1 , main="uE" );contour(EX, WHY, OKout$uE, add=TRUE)
image(EX, WHY, OKout$uZ, col=terrain.colors(100) ,
asp=1, main="uZ" );contour(EX, WHY, OKout$uZ, add=TRUE)
plot(EX, OKout$uZ[, 25 ])
par(old.par)
```
perpproj *Perpendicular Projection*

#### Description

Perpendicular Projection in two-dimensions

#### perpproj 43

## Usage

perpproj(V1, V2, add = FALSE) pointproj(P1, VEC )

#### Arguments

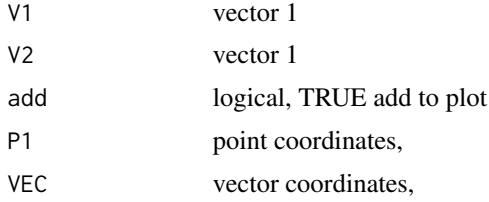

# Details

V1 and V2 are arrays with, for example,  $V1 = c(x1, x2, y1, y2)$  or lists with V2=list(x=c(x1, x2), y-c(y1, y2)) which gets converted into the first format.

The points are from the head of each vector projected onto the the line formed by the other vector. If the the x1 y1 of each vector do not coincide, the interesections of two lines is determined and the tail of each vector is moved to that point for determining the projection positions.

for the pointproj the input can be a 2-element vector or a list with  $(x,y)$  elements. The VEC should be organized, as  $(x1,x2, y1, y2)$  or as an  $(x,y)$  list. The P1 vector can include many points, so a large number of projections are doable.

#### Value

 $\ddot{\mathbf{r}}$ 

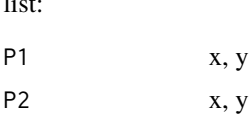

#### Author(s)

Jonathan M. Lees<jonathan.lees@unc.edu>

#### See Also

vecproj

$$
V1 = c(2, 6, 1, 9)
$$
  
\n
$$
V2 = c(0, 5, 1, 2)
$$
  
\n
$$
PP = perpproj(V1, V2, add = FALSE)
$$

```
R = range(c(V1, V2, unlist(PP))plot(R, R, type='n', asp=1)
arrows(V1[1], V1[3], V1[2], V1[4], length=.08 )
arrows(V2[1], V2[3], V2[2], V2[4], length=.08 )
points(PP$P1[1],PP$P1[2], col='red')
   points(PP$P2[1],PP$P2[2], col='blue')
arrows(V2[2], V2[4],PP$P1[1],PP$P1[2] , length=.08, col='red' )
arrows(V1[2], V1[4], PP$P2[1],PP$P2[2], length=.08, col='blue' )
```
PLOTbox *Plot 3D box*

## Description

Plot 3D box

#### Usage

```
PLOTbox(Rax, Rbox, axcol = "black", boxcol = "blue")
```
#### Arguments

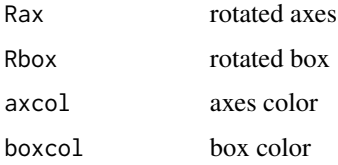

#### Value

Graphical Side effects

#### Author(s)

Jonathan M. Lees<jonathan.lees@unc.edu>

#### PLOTbox 45

# See Also

pstart, PLOTplane, stress, NORMvec

```
####### set colors
axcol = 'black'
boxcol = 'blue'
planecol = 'brown'
#### view angle
Rview = RFOC::ROTZ(-130)
### set arbitrary scale
   xscale = 100
### create box and scale it
  BOX <-matrix(c(0,0,0,0,
           0, 1, 0,0,
           0, 1, 1,0,
           0, 0, 1,0,
           1,0,0,0,
           1, 1, 0,0,
           1, 1, 1,0,
           1, 0, 1,0), ncol=4, byrow=TRUE)
   BOX = xscale*BOX
    ############## create axes and scale them
AX = matrix(c(0,0,0,0,
           1, 0, 0,0,
           0, 0, 0,0,
           0, 1, 0,0,
           0,0,0,0,
           0, 0, 1,0), ncol=4, byrow=TRUE)
   AX = 1.5*xscale*AX############## rotate axes and box
   Rax = AXRbox = BOX############## start the figure
pstart(xscale=xscale)
###### plot the box
PLOTbox(Rax, Rbox, axcol= 'black', boxcol= 'blue')
```
## plotfry *Plot Fry Output*

## Description

Plot Fry Output limited by a specified distance.

#### Usage

plotfry(fry, dis, col = grey(0.7), ann = FALSE, axes = FALSE)

#### Arguments

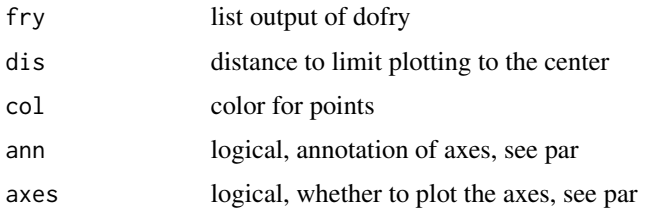

#### Details

Used for plotting the points attained through the fry method

#### Value

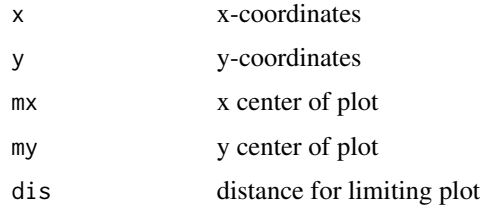

#### Author(s)

Jonathan M. Lees<jonathan.lees@unc.edu>

#### References

Fry, N., (1979) <http://dx.doi.org/10.1016/0040-1951(79)90135-5> Random point distributions and strain measurement in rocks Tectonophysics, 60:89-105.

## PLOTplane 47

# See Also

dofry, Showfry

# Examples

```
RDAT = randFRY(400, LIM=c(0,0, 200, 200) , rlen=5 )
length(RDAT$x)
plot(RDAT$x, RDAT$y, asp=1, pch=".", cex=2)
flag = sqrt( (RDAT$x-mean(RDAT$x))^2 + (RDAT$y-mean(RDAT$y))^2)<75
DAT = list(x=RDAT$x[flag], y=RDAT$y[flag])
x = DAT$xy = DAT$yplot(x,y, asp=1, pch=21, col='red', bg='gold', ann=FALSE, axes=FALSE)
FF = dofry(DAT$x, DAT$y )
AF = plotfry(FF, dis=30)
Z = xtractlip(AF)
lines(cluster::predict.ellipsoid(Z$hull), col='red')
```
# PLOTplane *Plot Plane on box*

## Description

Plot Plane on box

#### Usage

PLOTplane(Rp, planecol = "brown")

#### Arguments

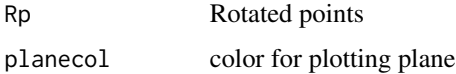

## Author(s)

Jonathan M. Lees<jonathan.lees@unc.edu>

## See Also

pstart, PLOTbox, stress

```
####### set colors
 axcol = 'black'
boxcol = 'blue'
planecol = 'brown'
#### view angle
Rview = RFOC::ROTZ(-130)
### set arbitrary scale
   xscale = 100#### set three points and combine them with rbind
    P1 = xscale \times c(.2, 1, 1, 0)P2 = xscale * c(1, .1, 1, 0)P3 = xscale * c(1, 1, .4, 0)PPs = rbind(P1, P2, P3)### convert points for view
Rp = PPs### create box and scale it
  BOX <-matrix(c(0,0,0,0,
            0, 1, 0,0,
            0, 1, 1,0,
           0, 0, 1,0,
           1,0,0,0,
           1, 1, 0,0,
           1, 1, 1,0,
           1, 0, 1,0), ncol=4, byrow=TRUE)
    BOX = xscale*BOX
    ############## create axes and scale them
AX = matrix(c(0,0,0,0,
           1, 0, 0,0,
            0, 0, 0,0,
            0, 1, 0,0,
            0,0,0,0,
            0, 0, 1,0), ncol=4, byrow=TRUE)
   AX = 1.5*xscale*AX############## rotate axes and box
```
## points2line 49

```
Rax = AXRbox = BOX############## start the figure
pstart(xscale=xscale)
 ###### plot the box
PLOTbox(Rax, Rbox, axcol= 'black', boxcol= 'blue')
 ############## plot the plane
PLOTplane(Rp)
     P1 = xscale * c(0, 0, .4, 0)P2 = xscale * c(0.8, 0, 0, 0)P3 = xscale * c(0, .7, 0, 0)PPs = rbind(P1, P2, P3)
  ### convert points for view
Rp = PPsPLOTplane(Rp, planecol = "gold" )
```
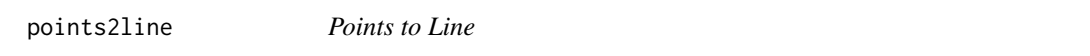

## Description

Given a point and a matrix of lines, calculate the projection of the vector of the point to the first coordinate of each line and the perpendicular distance.

#### Usage

points2line(Lp, VL)

#### Arguments

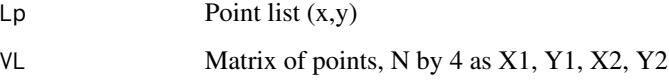

## Details

The first point in the matrix is considered the base.

## Value

list:

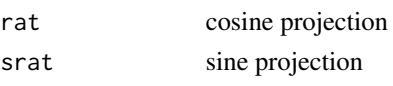

# Author(s)

Jonathan M. Lees<jonathan.lees@unc.edu>

## See Also

REplane

# Examples

```
S= stressSETUP()
     pstart()
PLOTbox(S$Rax, S$Rbox, axcol= 'green', boxcol= 'purple')
      PLOTplane(S$Rp, planecol="brown")
 basepoint = 3
       legpoints = c(7, 4, 2)VL = cbind( rep(S$Rbox[basepoint,1] , length(legpoints)),
     rep(S$Rbox[basepoint,2] , length(legpoints)),
         S$Rbox[legpoints,1], S$Rbox[legpoints,2])
     Lp=list()
Lp$x=c(40.0180732557)
Lp$y=c(40.4847345741)
 G = points2line(Lp, VL )
```
PolarDecomp *Polar Decomposition*

## Description

Polar Decomposition for Strain

#### Usage

PolarDecomp(A)

## PolarDecomp 51

#### Arguments

A Strain Matrix

# Details

Polar decomposition uses the svd to extract 2 matrices that represent the stretch and rotation of a strain: A = UP. U is orthogonal rotation matrix and P is the stretch tensor. These are extracted from the singular value decomposition.

#### Value

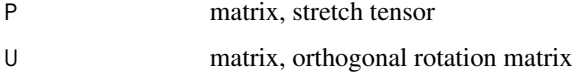

## Author(s)

Jonathan M. Lees<jonathan.lees@unc.edu>

# References

<http://en.wikipedia.org/wiki/Finite\_strain\_theory>

#### See Also

svd

```
A = matrix(runit(4, -1, 1), ncol=2)PD = PolarDecomp(A)
E = svd(A)### W S V
E$u
 ###t(E$v) %*% diag(E$d)%*% (E$u)
P = E$v
U = E$u
```
Scanned points from igneous petrology

## Usage

data(PPoints)

## Format

```
The format is: List of 4 $ x : num [1:16] 45.4 56.4 64.1 71.1 66.3 ... $ y : num [1:16] 9.39 13.56
11.36 8.36 5.84 ... $ lab : chr [1:16] "minor varieties" "phonolites" "trachytes" "rhyolites" ... $ rots:
num [1:16] 45 0 0 0 0 0 0 -90 0 0 ...
```
#### Details

Can click on here with a mixture to get a location on the plot.

#### Source

scanned figure

## References

Principles of Igneous and Metamorphic Petrology, A. R. Philpotts, 1990, Prentice Hall <ISBN-13:978-0521880060>.

```
data(Glines)
data(PPoints)
plot(Glines[[1]], type='n', xlab="SiO2", ylab="NA2O+K2O")
for(i in 1:length(Glines))
{
lines(Glines[[i]]$x, Glines[[i]]$y)
}
for(i in 1:length(PPoints$x))
{
text(PPoints$x[i],PPoints$y[i], label=PPoints$lab[i], srt=PPoints$rots[i])
}
```
Start an empty plot

#### Usage

pstart(xscale = 30, expand=1.2)

## Arguments

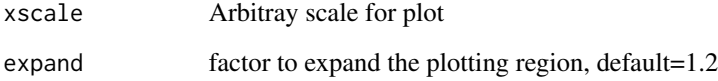

# Details

Creates a plotting region with no drawing. Default region is defined by: xlim= c(-expand\*xscale, expand\*xscale) and ylim= c(-expand\*xscale, expand\*xscale).

#### Value

Graphical Side effects

## Author(s)

Jonathan M. Lees<jonathan.lees@unc.edu>

## Examples

pstart() axis(1) axis(2)

Deformation of Pozzuoli Italy 1982

#### Usage

data(PXY)

# Format

The format is: List of 2 \$ x: num [1:75] 0.0237 0.3478 0.5252 0.8689 0.8387 ... \$ y: num [1:75] 1 0.991 0.975 0.928 0.962 ...

# Details

Used as example data for Mogi Source inversion.

## Source

Digitized from publication listed in reference.

## References

#### publication

Berrino, G., Corrado, G., Luongo, G., and Toro, B., Ground deformation and gravity changes accompanying the 1982 Pozzuoli Uplift, in Monograph:On the 1982-1984 bradyseismic crisis at Phlegraean Fields (Italy) eds: Barberi, F., Hill, D P., Innocenti, F., Luongo, G., Treuil, M., Bulletin Volcanologique, vol.47, no.2, special issue, pp.187-200, 1984 <doi:https://doi.org/10.1007/BF01961548>.

#### Examples

data(PXY)

plot(PXY)

Random distribution of points that have a specified radial spacing.

#### Usage

randFRY(N = 200, LIM =  $c(0, 0, 100, 100)$ , rlen = 5, PLOT=FALSE)

## Arguments

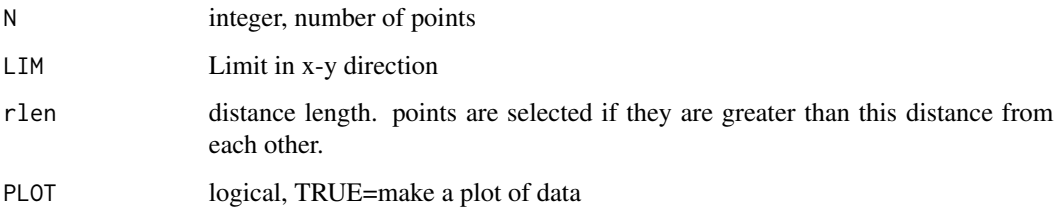

## Details

A spatial data set is generated that has random distribution with points no closer than a specified distance apart.

# Value

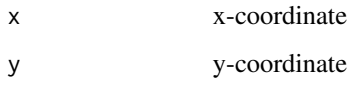

## Author(s)

Jonathan M. Lees<jonathan.lees@unc.edu>

## References

Fry, N., (1979) <http://dx.doi.org/10.1016/0040-1951(79)90135-5> Random point distributions and strain measurement in rocks Tectonophysics, 60:89-105.

#### See Also

dofry

## Examples

```
RDAT = randFRY(100, LIM=c(0,0, 100, 100) , rlen=5 )
length(RDAT$x)
plot(RDAT$x, RDAT$y, asp=1, pch=".", cex=2)
```
randpoles *Random Poles*

# Description

Create a set of random poles distributed around a given pole.

## Usage

```
randpoles(az, iang, alphadeg, opt = "unif", BALL.radius = 1, N = 10, add = TRUE, ...)
```
#### Arguments

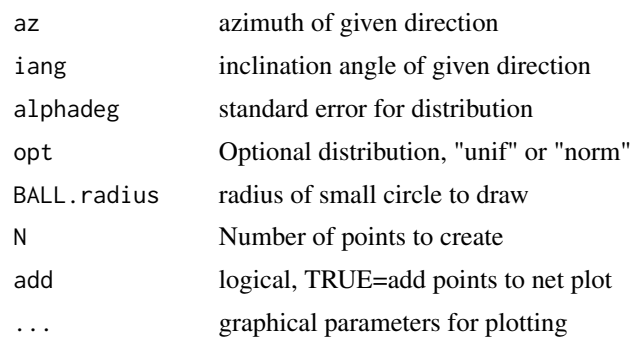

## Details

A given geographic pole is supplied and N normally or uniformly distributed poles are created.

#### Value

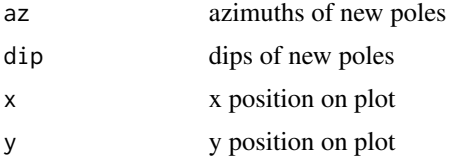

## Author(s)

Jonathan M. Lees<jonathan.lees@unc.edu>

#### REplane 57

## See Also

net

## Examples

```
RFOC::net();
GG = randpoles(30, 40, 10, opt="norm", N=20)
RFOC::addsmallcirc(30, 40, 10)
```
#### REplane *Replot plane*

# Description

Replot the plane after points have moved

#### Usage

REplane(m1, Lp, PPs, Rbox, Rview, xscale)

## Arguments

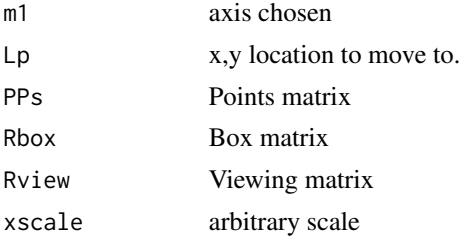

#### Details

Used internally in stress program. The new locations are constrained to lie on associated axis.

# Value

graphical side effects

# Author(s)

Jonathan M. Lees<jonathan.lees@unc.edu>

58 rev2RH

## See Also

stress

rev2RH *Reverse to Right Hand*

## Description

Reverse orientation of the vectors to a right handed polygon.

#### Usage

rev2RH(pol)

## Arguments

pol List with x and y components

# Details

program reverses the order of the x and y components so they traverse in the oposite direction.

#### Value

list

## Author(s)

Jonathan M. Lees<jonathan.lees@unc.edu>

## See Also

dircheck, flipZEE

```
L=list()
L$x=c( 0.2188,-0.6668,-1.0992,-0.5105, 0.5106)
L$y=c( 0.76822, 0.75292,-0.01741,-0.74692,-0.48165)
rev2RH(L)
```
Rotation matrix to project a set of 3D points to z-plane

#### Usage

rot2Zplane(vec, p)

## Arguments

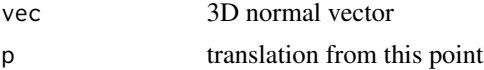

#### Details

provides a matrix to rotate and translate a set of points to the X-Y plane. Used for internal calculations

#### Value

Matrix for projection

## Author(s)

Jonathan M. Lees<jonathan.lees@unc.edu>

#### See Also

gmat

```
P1=runif(3)
P2=runif(3)
P3=runif(3)
PP = rbind(P1, P2, P3, rep(1, 3))g1 = PP[1, 1:3] - PP[3, 1:3]g2 = PP[2, 1:3] - PP[3, 1:3]
 B = \text{unlist}(\text{AXB}.\text{prod}(\text{list}(x = g1[1], y = g1[2], z = g1[3]),
```

```
list(x = g2[1], y = g2[2], z = g2[3]))
```

```
B = B/sqrt(sum(B * B))MF = rot2Zplane(B, P3)
UMAT = t(PP)
```
## Sect2vex *Intersect 2 Vectors*

# Description

Finder intersection point of two vectors in a plane

## Usage

Sect2vex(V1, V2)

# Arguments

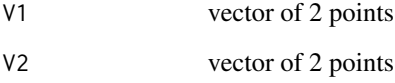

## Details

if vectors are parallel return NULL

# Value

x-y location of intersection

# Author(s)

Jonathan M. Lees<jonathan.lees@unc.edu>

# See Also

AXB.prod

#### setSTRESS 61

#### Examples

```
v1 = matrix(runit(4), ncol=2)v2 = matrix(runif(4), ncol=2)pt = Sect2vex(v1, v2)
plot(c(v1[,1],v2[,1],pt[1] ) , c(v1[,2],v2[,2],pt[2]) , asp=1)
arrows(v1[1,1], v1[1,2], v1[2,1], v1[2,2])
arrows(v2[1,1], v2[1,2], v2[2,1], v2[2,2])
points(pt[1], pt[2], col='red', cex=2, pch=3)
```
setSTRESS *Set Stress Tensor*

#### Description

Set Stress Tensor: given either 3-vector, or 6-vector, create the symmetric stress tensor matrix.

#### Usage

```
setSTRESS(Stensor)
```
#### Arguments

Stensor stress tensor as a vector or a 3 by 3 matrix, a 3-vector (principal stresses) or a 6-vector (principal and off diagonal in row-order.

#### Details

Can be either three components of diagonal, or six components of the stress tensor. If the number of elements is neither 3 nor 6, returns NULL and an error message.

#### Value

List: eigen value decomposition

#### Author(s)

Jonathan M. Lees<jonathan.lees@unc.edu>

## Examples

ES = setSTRESS( $c(12, -6, 3)$ ) ES = setSTRESS( $c(12, -6, 3, 3, 6, 1)$ )

## Showfry *Show Fry Diagrams*

## Description

Show Fry Diagrams with random data

## Usage

Showfry(RDAT, shear = matrix( $c(1, 1.2, 0, 1)$ ), rad = 75)

#### Arguments

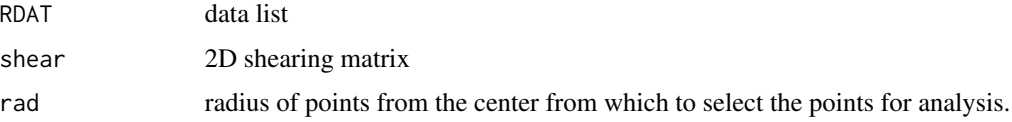

## Details

The original data is deformed and a circular subset is extracted for analysis. This is to show that the shape of the data does not affect the assessment of the fry ellipse. Plots input data and fry diagram, side by side.

## Value

graphical side effects

# Author(s)

Jonathan M. Lees<jonathan.lees@unc.edu>

#### References

Fry, N., (1979) <http://dx.doi.org/10.1016/0040-1951(79)90135-5> Random point distributions and strain measurement in rocks Tectonophysics, 60:89-105.

stress 63

## See Also

dofry, plotfry, xtractlip

## Examples

```
RDAT = randFRY(400, LIM=c(0,0, 200, 200) , rlen=5 )
length(RDAT$x)
plot(RDAT$x, RDAT$y, asp=1, pch=".", cex=2)
u = par( no.readonly = TRUE)
par(mfrow=c(3,2))
    shr = 0.0simpleshear = matrix(c(1, shr, 0, 1), ncol=2)Showfry(RDAT, simpleshear, 75)
   shr = 1.2simpleshear = matrix(c(1, shr, 0, 1), ncol=2)Showfry(RDAT, simpleshear, 75)
epsilon1 = 0.4H = matrix(c(1+epsilon)1, 0, 0, 1/(1+epsilon)1)), ncol=2)
Showfry(RDAT, H, 75)
par(u)
```
#### stress *Stress Box*

#### Description

Display interactive Stress Box illustrating normal and shear stress on an arbitrary plane given a stress tensor.

#### Usage

```
stress(PPs = matrix(ncol = 4, nrow = 3), Rview = c(-130, -50),
xscale = 100, Stensor = matrix(ncol = 3, nrow = 3))
```
64 stress and the stress stress in the stress stress stress stress stress in the stress stress stress in the stress stress stress in the stress stress in the stress stress in the stress stress in the stress stress in the s

#### Arguments

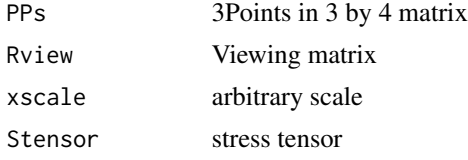

# Details

Interactive program to examine stress. To change the plane orientation, click on one of the points and then on a new position along the axis selected.

If a stress tensor is provided, then a second graphics device is required to show the Mohr's circle.

## Value

Graphical Side effects

## Note

Uses RPMG for interaction.

#### Author(s)

Jonathan M. Lees<jonathan.lees@unc.edu>

#### See Also

pstart, PLOTbox, PLOTplane, NORMvec

```
## Not run:
##### no stress tensor provided => no mohr's circle
stress()
######################### run program with a stress tensor
Stensor = matrix(c(
15, 0, 0,
0, 10, 0,
0, 0, 5), ncol=3)
stress(Stensor=Stensor)
P1 = c(0.2, 1, 1, 0)P2 = c(1, 0.1, 1, 0)
P3 = c(1, 1, 0.4, 0)S = stressSETUP(P1, P2, P3, xscale=30)
```
# stressSETUP 65

```
stress(PPs = S$PPs, Rview =S$Rview,
    xscale = S$xscale, Stensor=Stensor )
```
## End(Not run)

stressSETUP *Setup Stress Box*

# Description

Setup default stress box, plane information and normal vector 3d plotting glyph

# Usage

stressSETUP(P1=c(.2, 1,1,0 ), P2=c(1, .1,1,0), P3=c(1, 1,.4,0), xscale=30)

## Arguments

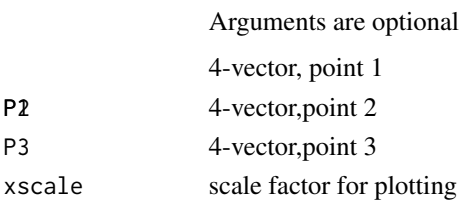

#### Details

Initialize the stress set up.

#### Value

List:

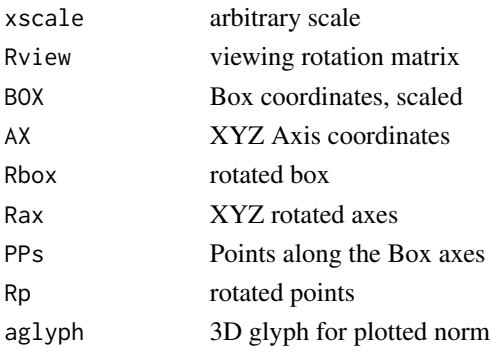

#### 66 tauline tauline tauline tauline tauline tauline tauline tauline tauline tauline tauline tauline tauline tau

#### Author(s)

Jonathan M. Lees<jonathan.lees@unc.edu>

#### See Also

stress, PLOTbox, PLOTplane, NORMvec

# Examples

```
S = stressSETUP()
pstart()
PLOTbox(S$Rax, S$Rbox, axcol= 'green', boxcol= 'purple')
pstart()
PLOTplane(S$Rp, planecol="brown")
PLOTbox(S$Rax, S$Rbox, axcol= 'green', boxcol= 'purple')
```
NORMvec(S\$PPs, S\$xscale, S\$Rview, S\$aglyph, add=TRUE)

tauline *Shear Stress along Line*

#### Description

Calculate the shear stress along an arbitrary line in a plane with stress orientation

#### Usage

tauline(Rp, P1, P2, Rview, ES, NN) tauplane(Rp, L, Rview, ES, NN)

## Arguments

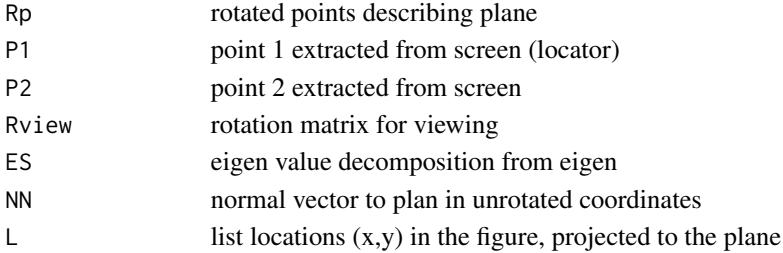

#### tauline 67

# Details

Used internally in stress. When the plan is plotted, if two points are located on the figure, the points are positions on the plan and un-rotated using the Rview matrix. Then the shear stress in the plan along that line is calculated and returned.

#### Value

shear stress along the line indicated

#### Author(s)

Jonathan M. Lees<jonathan.lees@unc.edu>

#### See Also

stress,NORMvec

# Examples

```
S= stressSETUP()
```
#### pstart()

```
PLOTplane(S$Rp, planecol="brown")
PLOTbox(S$Rax, S$Rbox, axcol= 'green', boxcol= 'purple')
```

```
\# L = locator(2)
L=list()
L$x=c(-13.6305297057, 52.6412739525)
L$y=c(26.2697350325,32.4501696158)
```

```
Stensor = matrix(c()15, 0, 0,
0, 10, 0,
0, 0, 5), ncol=3)
```

```
P1 = list(x=L$x[1], y=L$y[1])
P2 = list(x=L$x[2], y=L$y[2])
```

```
ES = eigen(Stensor)
NN = NORMvec(S$PPs, S$xscale, S$Rview, aglyph=S$aglyph, add=FALSE)
```
tauline(S\$Rp, P1, P2, S\$Rview, ES, NN)

TriangleCenter *Triangle Center*

## Description

Extract Triangle center in 3D

#### Usage

TriangleCenter(P1, P2, P3, A1= 0, A2= 360, KNum=10)

# Arguments

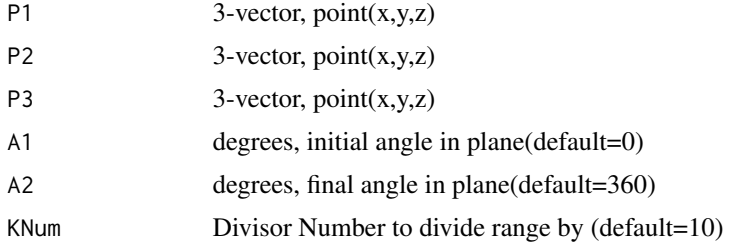

#### Details

Program rotates the object to the X-Y plane and does calculations in 2D, then rotates back.

## Value

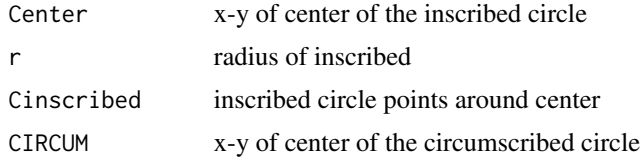

# Author(s)

Jonathan M. Lees<jonathan.lees@unc.edu>

# See Also

TriangleInfo

## TriangleInfo 69

# Examples

```
S = stressSETUP()
pstart()
PLOTbox(S$Rax, S$Rbox, axcol= 'green', boxcol= 'purple')
pstart()
PLOTplane(S$Rp, planecol="brown")
PLOTbox(S$Rax, S$Rbox, axcol= 'green', boxcol= 'purple')
NORMvec(S$PPs, S$xscale, S$Rview, S$aglyph, add=TRUE)
  P1 = S$PPs[1, 1:3]
   P2 = S$PPs[2, 1:3]
   P3 = S$PPs[3, 1:3]
BV = TriangleCenter(S$PPs[1,1:3],S$PPs[2,1:3], S$PPs[3,1:3] )
 CIRCview = BV$Cinscribed
    lines(CIRCview[,1], CIRCview[,2], col='purple')
cview = BV$Center
   points(cview[1,1], cview[1,2])
```
TriangleInfo *Triangle Information*

#### Description

Given a triangle (three non-colinear points, return info that is useful

## Usage

 $TriangleInfo(P1, P2 = c(0, 1), P3 = c(1, 0), add = FALSE)$ 

#### Arguments

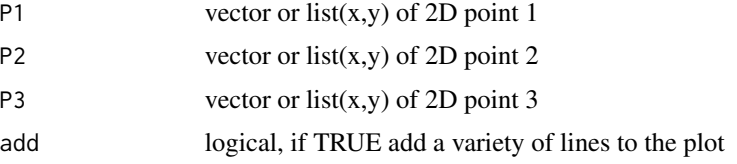

# Details

If either P1 P2 or P3 are an x,y list, they are converted to vectors.

If P2 and P3 are missing, P1 contains all the points. Input can be list of 3 x,y values, a 3 by 2 matrix

## Value

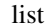

.

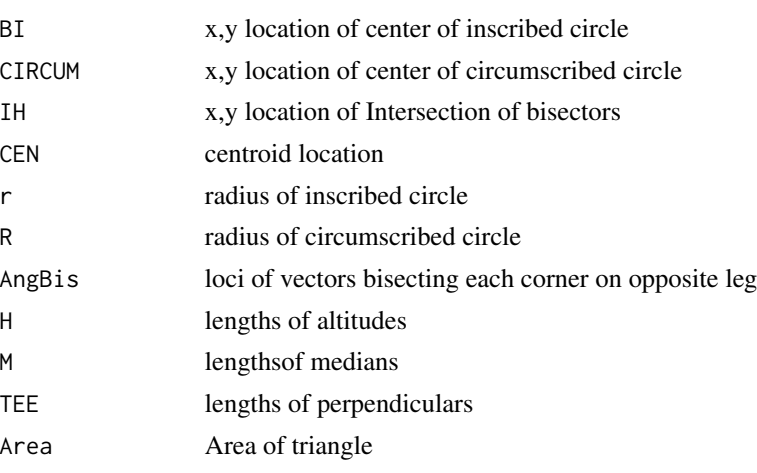

# Author(s)

Jonathan M. Lees<jonathan.lees@unc.edu>

## References

<http://en.wikipedia.org/wiki/Triangle\_center> <http://en.wikipedia.org/wiki/Encyclopedia\_of\_Triangle\_Centers>

## See Also

Intersect2points, Sect2vex, AXB.prod, TriangleCenter, rot2Zplane

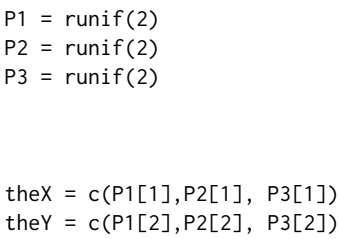

```
plot(theX , theY, asp=1)
       points(theX , theY)
       text(theX , theY, labels=1:3, pos=3)
       lines(c(theX, theX[1]), c(theY, theY[1]) )
TriangleInfo(P1, P2, P3, add=TRUE)
##### TriangleInfo(rbind(P1, P2, P3), add=TRUE)
```
vecproj *Vector Projection*

#### Description

Vector Projection information, such as angle and distances between points

#### Usage

vecproj(P1, P2)

#### Arguments

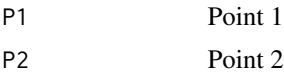

## Details

The distances returned are the legs of right right triangles where the cosine of the angle is used to get the projection distance of the opposite side on the specified direction. See the example for an illustration.

#### Value

cang=cang, angrad=angrad, angdeg=angdeg, dis1=d1, dis2=d2

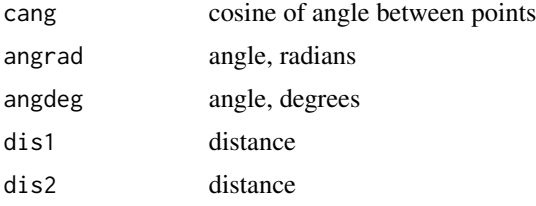

72 vecproj

#### Author(s)

Jonathan M. Lees<jonathan.lees@unc.edu>

#### See Also

perpproj

```
P1 = c(2, 3)P2 = c(5, 2)I = vecproj(P1, P2)plot(c(0, P1[1], P2[1]), c(0, P1[2], P2[2]), asp=1, ann=FALSE)
arrows(0, 0, P1[1], P1[2], length=.1)
arrows(0, 0, P2[1], P2[2], length=.1)
text(P1[1], P1[2], "Point 1", pos=3)
text(P2[1], P2[2], "Point 2", pos=3)
j1 = atan2(P1[2], P1[1])*180/pi
j2 = atan2(P2[2], P2[1])*180/pi
L1 = vlength(P1)L2 = vlength(P2)
A = GEOmap::darc(L1*.2, j1, j2, 0, 0, n=1)
lines(A)
an = length(A$x)arrows(A$x[an-1] , A$y[an-1] ,A$x[an] , A$y[an] , length=.08 )
text(A$x[an/2] , A$y[an/2], labels=format(I$angdeg, digits=4) , pos=4)
 V1 = c( 0, P1[1], 0, P1[2])V2 = c( 0, P2[1], 0, P2[2])PP = perpproj( V1, V2, add=FALSE )
arrows(P1[1],P1[2],PP$P2[1], PP$P2[2], length=.07, lty=2, col='red')
arrows(P2[1],P2[2],PP$P1[1], PP$P1[2], length=.07, lty=2, col='blue')
labelLine( c(0, 0) , PP$P2 , lab="dis1", dinch = .25, aty=1,
acol='blue', above=FALSE )
```
#### <span id="page-72-0"></span>vlength 73

```
labelLine( c(0, 0) , PP$P1 , lab="dis2", dinch = .25, aty=1,
acol='blue' )
```
vlength *vector length*

# Description

calculate euclidian vector length

# Usage

vlength(a)

# Arguments

a vector

# Value

Euclidian Length

# Author(s)

Jonathan M. Lees<jonathan.lees.edu>

# Examples

vlength(c(23, 43))

<span id="page-73-0"></span>

#### Description

Extract Convex Hull Ellipse from fry-diagram

### Usage

```
xtractlip(AF)
```
## Arguments

AF x-y List out put of plotfry

## Details

To get closest points to center, program cycles around in a circular manner pulling out the closest points. These points are used to estimate the chull ellipse.

## Value

List: see output of ellipsoidhull: an object of class '"ellipsoid"', basically a 'list' with several components

# Author(s)

Jonathan M. Lees<jonathan.lees@unc.edu>

# References

Fry, N., (1979) <http://dx.doi.org/10.1016/0040-1951(79)90135-5> Random point distributions and strain measurement in rocks Tectonophysics, 60:89-105.

### See Also

ellipsoidhull

### Examples

```
RDAT = randFRY(400, LIM=c(0,0, 200, 200) , rlen=5 )
length(RDAT$x)
plot(RDAT$x, RDAT$y, asp=1, pch=".", cex=2)
flag = sqrt( (RDAT$x-mean(RDAT$x))^2 + (RDAT$y-mean(RDAT$y))^2)<75
DAT = list(x=RDAT$x[flag], y=RDAT$y[flag])
x = DAT$xy = DAT$y
```
#### xtractlip 75

plot(x,y, asp=1, pch=21, col='red', bg='gold', ann=FALSE, axes=FALSE) FF = dofry(DAT\$x, DAT\$y ) AF = plotfry(FF, dis=30)  $Z = xtractlip(AF)$ lines(cluster::predict.ellipsoid(Z\$hull), col='red')

# Index

∗Topic datasets Glines, [24](#page-23-0) PPoints, [52](#page-51-0) PXY , [54](#page-53-0) ∗Topic misc annotatebox , [4](#page-3-0) annotateplane , [4](#page-3-0) AXB.prod, [5](#page-4-0) BMOD, [6](#page-5-0) centroid , [7](#page-6-0) desh , [8](#page-7-0) DGzx , [9](#page-8-0) dircheck , [11](#page-10-0) DO.DYKE, [12](#page-11-0) DO.HALFSPACE, [13](#page-12-0) dofry , [13](#page-12-0) DoMohr , [15](#page-14-0) DoMohrFig1, [16](#page-15-0) draw.brachiopod , [17](#page-16-0) elipfit , [19](#page-18-0) erf , [20](#page-19-0) flipZEE, [21](#page-20-0) get.brachiopod , [22](#page-21-0) get.heat2 , [23](#page-22-0) heat.sol , [26](#page-25-0) labelLine , [27](#page-26-0) lipper , [28](#page-27-0) Maxstress , [29](#page-28-0) ModelG, [31](#page-30-0) mogi1 , [32](#page-31-0) mogiM , [34](#page-33-0) mohrleg, [36](#page-35-0) NinePointCircle , [37](#page-36-0) NORMvec, [38](#page-37-0) okada85 , [40](#page-39-0) perpproj , [42](#page-41-0) PLOTbox, [44](#page-43-0) plotfry , [46](#page-45-0) PLOTplane , [47](#page-46-0)

points2line , [49](#page-48-0) PolarDecomp , [50](#page-49-0) pstart , [53](#page-52-0) randFRY , [55](#page-54-0) randpoles , [56](#page-55-0) REplane , [57](#page-56-0) rev2RH , [58](#page-57-0) rot2Zplane , [59](#page-58-0) Sect2vex, [60](#page-59-0) setSTRESS , [61](#page-60-0) Showfry, [62](#page-61-0) stress , [63](#page-62-0) stressSETUP, [65](#page-64-0) tauline, [66](#page-65-0) TriangleCenter , [68](#page-67-0) TriangleInfo, [69](#page-68-0) vecproj , [71](#page-70-0) vlength , [73](#page-72-0) xtractlip , [74](#page-73-0) ∗Topic package geophys-package , [3](#page-2-0) get.heat *(*get.heat2 *)* , [23](#page-22-0) annotatebox , [4](#page-3-0) annotateplane , [4](#page-3-0) AXB.prod, <mark>[5](#page-4-0)</mark> BMOD, [6](#page-5-0) centroid , [7](#page-6-0) desh , [8](#page-7-0) DGzx , [9](#page-8-0) dircheck , [11](#page-10-0) DO.DYKE, [12](#page-11-0) DO.HALFSPACE, [13](#page-12-0) dofry , [13](#page-12-0) DoMohr , [15](#page-14-0) DoMohrFig1 , [16](#page-15-0) draw.brachiopod , [17](#page-16-0)

#### INDEX 277

```
elipfit
, 19
erf
, 20
erfc
(erf
)
, 20
erfinv
(erf
)
, 20
21
geophys
(geophys-package
)
,
3
geophys-package
,
3
get.brachiopod
, 22
get.heat2
, 23
24
heat.sol
, 26
labelLine
, 27
lipper
, 28
Maxstress
, 29
31
mogi1
, 32
mogiM
, 34
36
NinePointCircle
, 37
38
okada85
, 40
perpproj
, 42
philpotts.erf
(erf
)
, 20
44
plotfry
, 46
47
pointproj
(perpproj
)
, 42
points2line
, 49
50
52
pstart
, 53
54
randFRY
, 55
randpoles
, 56
REplane
, 57
rev2RH
, 58
rot2Zplane
, 59
60
setSTRESS
, 61
62
```
stress , [63](#page-62-0) stressSETUP, [65](#page-64-0) tauline, [66](#page-65-0) tauplane *(*tauline *)* , [66](#page-65-0) TriangleCenter , [68](#page-67-0) TriangleInfo, [69](#page-68-0) vecproj , [71](#page-70-0) vlength , [73](#page-72-0) xtractlip , [74](#page-73-0)